**WORLDLINE NWW.** 

# **YOXIMO MOBILE**

Navodila za uporabo

Digital Payments for a Trusted World

# **Kazalo**

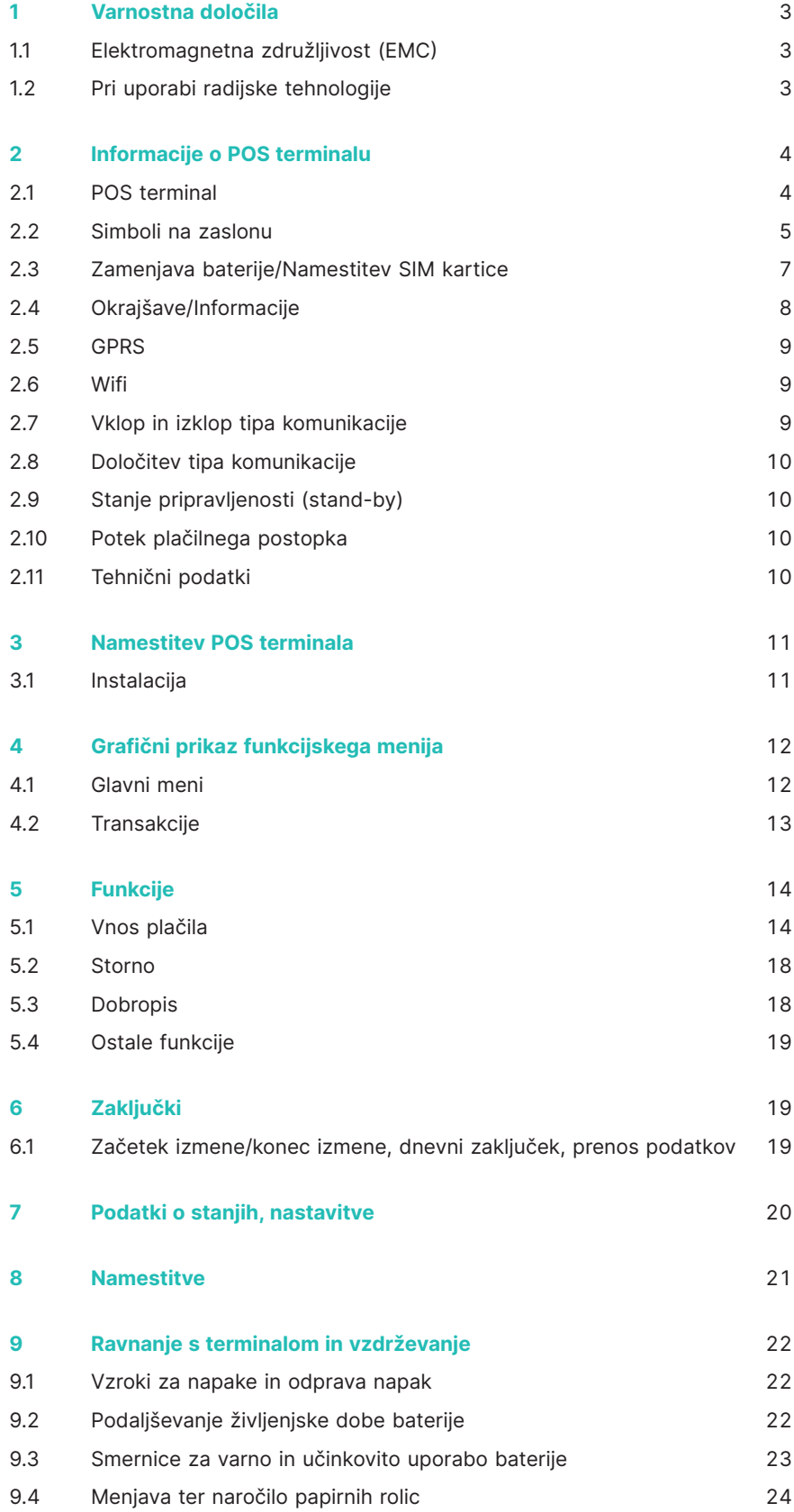

### **1 Varnostna določila**

#### <span id="page-2-0"></span>**1.1 ELEKTROMAGNETNA ZDRUŽLJIVOST (EMC)**

V primeru priključevanja dodatnih ali drugih komponet morajo biti le-ta priključena v skladu s Pravili za elektromagnetno združljivost (EMC).

#### **1.2 PRI UPORABI RADIJSKE TEHNOLOGIJE**

#### **Vožnja z avtomobilom**

Radijske frekvence lahko vplivajo na delovanje elektronskih naprav (npr. avtoradio ali varnostna oprema) v motornih vozilih.

#### **Motorna vozila z zračno blazino**

Pri sprožitvi zračne blazine nastanejo velike sile. Terminala iz tega razloga ne puščajte v bližini oz. na mestu, kjer je nameščena zračna blazina V primeru neustrezne namestitve terminala lahko sprožitev zračne blazine povzroči hude oškodbe.

#### **Elektronske naprave**

Večina sodobnih elektronskih naprav, ki se uporabljajo v bolnišnicah ali motornih vozilih je zaščitena pred radiofrekvenčnim sevanjem. Vendar ne vse. Ne uporabljajte POS terminala v bližini medicinskih naprav brez predhodnega dovoljenja.

#### **Srčni spodbujevalnik/druge medicinske naprave**

Terminali lahko vplivajo na delovanje že vstavljenih srčnih spodbujevalnikov in drugih medicinsko vstavljenih naprav. Pacienti s srčnim spodbujevalnikom naj bodo seznanjeni, da uporaba POS terminala lahko moti delovanje srčnega spodbujevalnika. Terminala ne uporabljajte v bližini spodbujevalnika. Med spodbujevalnikom in POS terminalom mora biti najmanj 15 cm razdalje. V primeru motenj delovanja spodbujevalnika, odložite POS terminal na stran. Po potrebi za nasvet prosite svojega kardiologa. Pri uporabi drugih medicinskih naprav se o zaščiti pred sevanjem pozanimajte pri proizvajalcu naprave. POS terminala ne uporabljajte na sevajočih mestih.

#### **Slušni aparat**

POS terminali lahko povzročijo motnje delovanja slušnih aparatov. Pozanimajte se pri proizvajalcu oz. trgovcu vašega slušnega aparata.

#### **Druge medicinske naprave**

V kolikor uporabljate medicinske naprave se prosimo obrnite na prizvajalca in preverite ali je naprava pred elektromagnetnim sevanjem ustrezno zaščitena. V določenih primerih se lahko po informacijo obrnete tudi na zdravnika, ki upravlja s to napravo. V bolnišnicah, zdravniških ordinacijah in podobnih ustanovah se pogosto uporabljajo naprave, ki so občutljive na zunanje elektromagnetno sevanje. Terminala prosimo ne uporabljajte na tovrstnih mestih.

#### **Letala**

V izogib interferencam s komunikacijskimi sistemi terminala ne uporabljajte med letom. Terminal aktivirajte po pristanku, tam, kjer je to dovoljeno.

#### **Rušilna območja/območja z nevarnostjo eksplozije**

Terminala ne uporabljajte na rušilnih območjih oz. območjih, ki so označena s tablami za izklop naprav z oddajanjem oz. sprejemanjem signala.Terminala tudi ne uporabljajte na območjih, kjer je nevarnost eksplozije.

#### **Posebno označena mesta**

Terminala ne uporabljajte na mestih, kjer je to označeno.

Podatki v tej dokumentaciji so bili skrbno zbrani in so posodobljeni. Z nadaljnim razvojem na področju elektronskega plačevanja ter tudi na tehničnem področju lahko pride do sprememb, ki odstopajo od napisanega.

Worldline iz tega razloga ne jamči za aktualnost, popolnost in pravilnost informacij navedenih v navodilih za uporabo. Hkrati pa Worldline v zvezi z navodili za uporabo. izključuje vsako odgovornost v zakonsko dovoljenih okvirih. Končni cilj pri oblikovanju funkcijskega menija je, da je uporabnikom prijazen in razumljiv. Navodila za uporabo so le v pomoč.

Na naši spletni strani [worldline.com/merchant-services](http://worldline.com/merchant-services) najdete vedno najnovejšo izdajo navodil za uporabo.

# **2 Informacije o POS terminalu**

### <span id="page-3-0"></span>**2.1 POS TERMINAL**

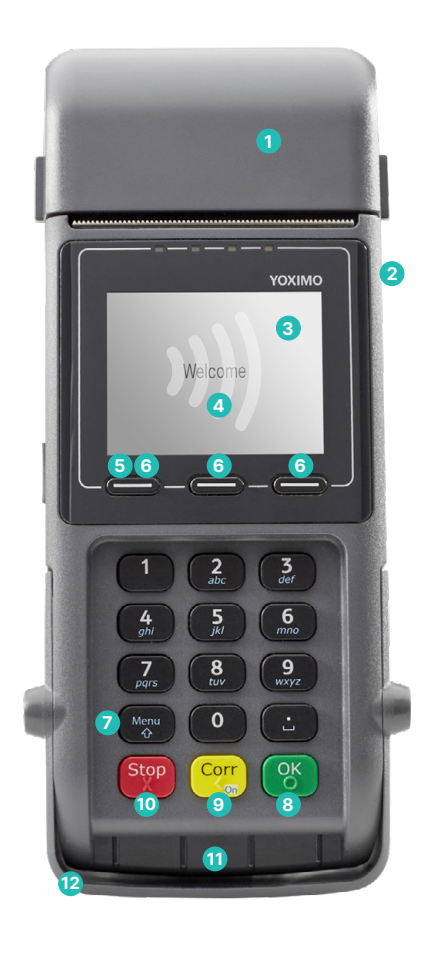

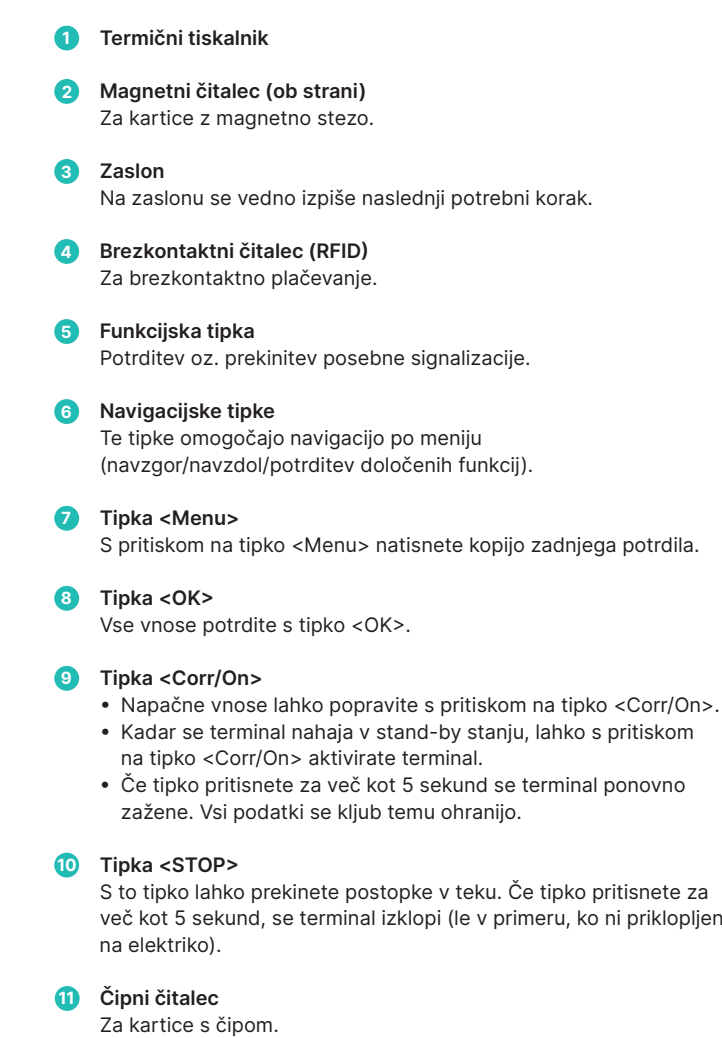

**12 Mehanska zaščita vidnega polja**

 Čitalec magnetnega zapisa in čipni čitalec se lahko uporabita le, ko je mehanska zaščita vidnega polja dvignjena. **Zaščite vidnega polja ni dovoljeno odstraniti.**

#### <span id="page-4-0"></span>**2.2 SIMBOLI NA ZASLONU**

#### **Baterija**

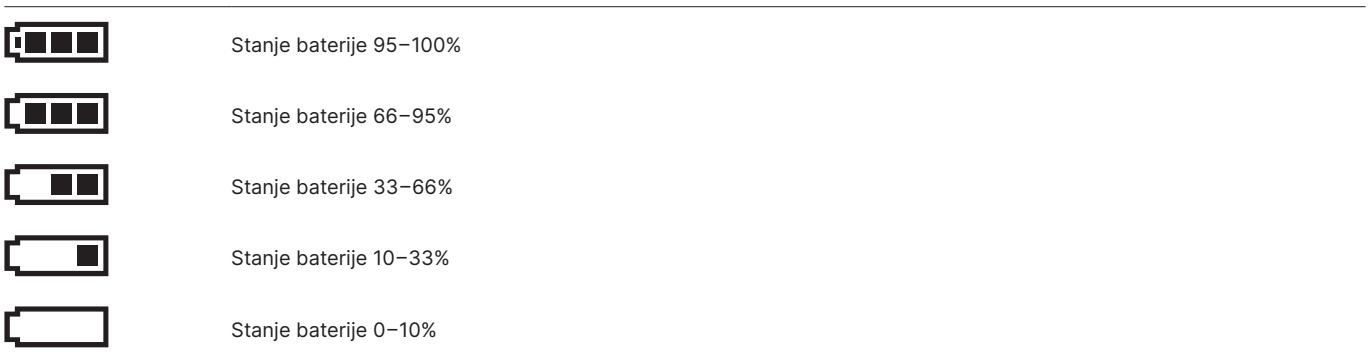

#### **Če se simbol, ki prikazuje stanje baterije na zaslonu ne prikaže, je baterija prazna.**

Postopek polnjenja baterije: Med postopkom polnjenja baterije se simboli stanja baterije prikazujejo v naslednjem zaporedju.

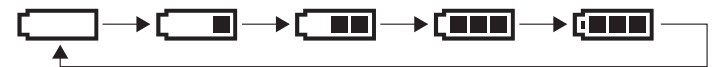

#### **Wifi**

Ta simbol se prikaže le v primeru, ko komunikacija poteka preko Wifia.

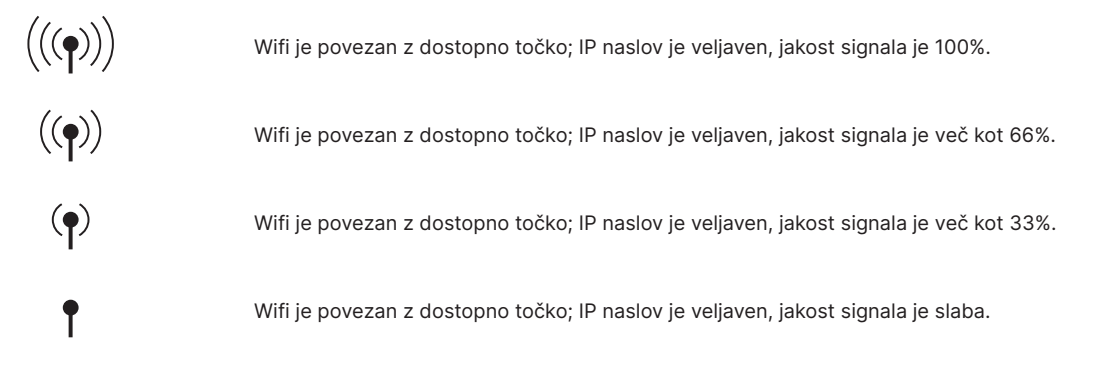

**Če Wifi simbol utripa, je povezava z dostopno točko vzpostavljena, vendar IP naslov ni veljaven. Če se Wifi simbol ne pojavi na zaslonu, potem Wifi ni na razpolago oz. ni povezave do dostopne točke.**

#### **GPRS jakost signala**

Ta simbol se prikaže le v primeru, ko je v terminal vstavljena GPRS kartica in komunikacija poteka preko GPRS-ja. arl Povezava z omrežjem je vzpostavljena, jakost signala je 100%. Povezava z omrežjem je vzpostavljena, jakost signala je več kot 80%. a a T Povezava z omrežjem je vzpostavljena, jakost signala je več kot 60%. n Dil Povezava z omrežjem je vzpostavljena, jakost signala je več kot 40%.  $\blacksquare$ Povezava z omrežjem je vzpostavljena, jakost signala je več kot 20%.  $\blacksquare$ 

**Če se GSM/GPRS simbol ne pojavi na zaslonu, GSM/GPRS ne pripada nobenemu omrežju, ki je na voljo oz. je jakost signala prešibka, da bi se vzpostavila povezava.**

#### Jakost signala je dopolnjena še z enim izmed naslednjih simbolov.

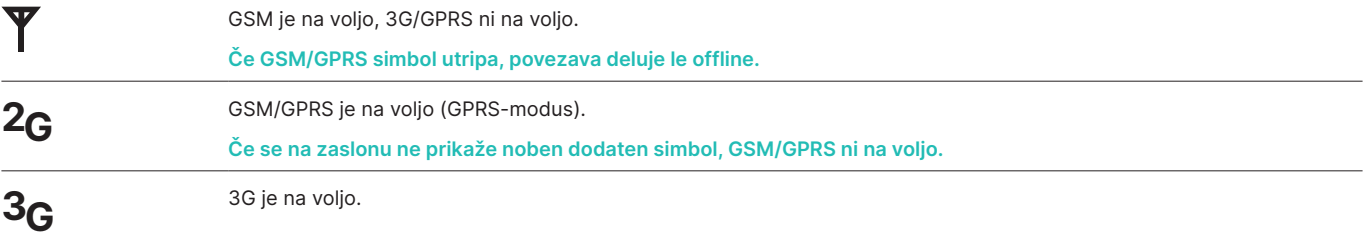

#### **GSM/GPRS Prenos podatkov**

Ta simbol se vedno prikaže v kombinaciji z enim izmed simbolov za komunikacijo in pomeni, da je transakcija v teku.

#### <span id="page-6-0"></span>**2.3 ZAMENJAVA BATERIJE/NAMESTITEV SIM KARTICE**

Življenska doba baterije je 3 leta. Nadomestno baterijo pridobite pri tehnični službi (Tel. 02 250 57 48, E-Mail: worldline[@tend.si\)](mailto:six%40tend.si?subject=).

#### **Zamenjava baterije v štirih korakih:**

- S palcem potisnite pokrovček na hrbtni strani terminala.
- Odstranite baterijo.
- Vstavite novo baterijo.
- Pokrovček ponovno vrnite nazaj na prvotno mesto.

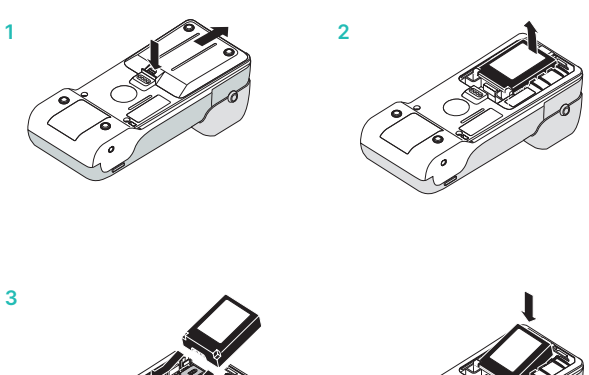

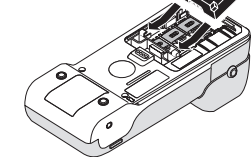

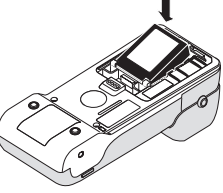

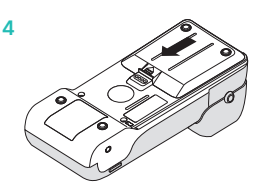

#### **Namestitev SIM kartice**

(praviloma nameščena s strani tehnične službe, glej točko 2.5 GPRS)

- Odstranite baterijo, (za postopek gl. zgoraj).
- Privzdignite režo (levo!) ter vanjo vstavite SIM kartico. Režo ponovno zaprite.

**Bodite pozorni na pravilno namestitev SIM kartice!**

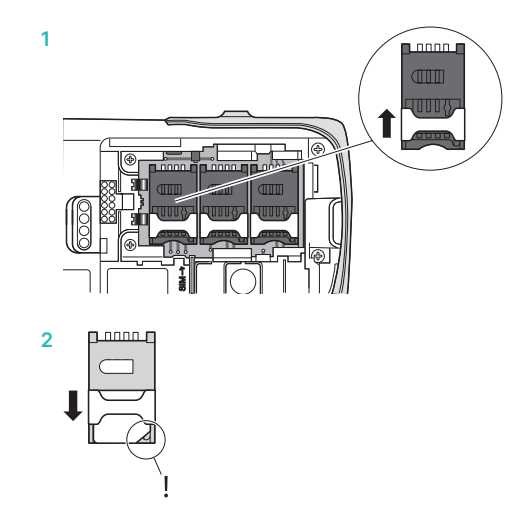

### <span id="page-7-0"></span>**2.4 OKRAJŠAVE/INFORMACIJE**

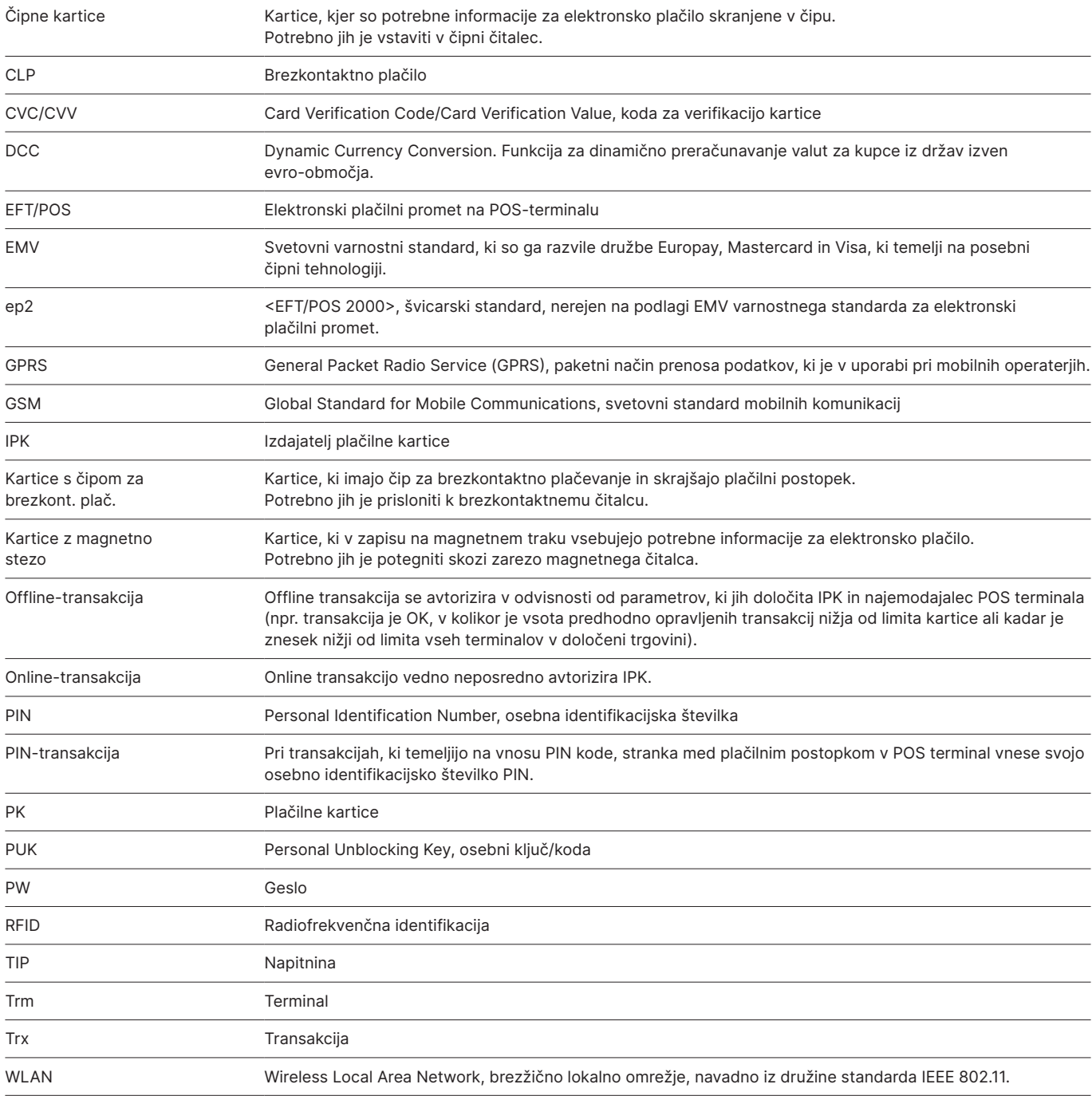

#### <span id="page-8-0"></span>**2.5 GPRS**

#### **Predpostavka za delovanje POS terminala YOXIMO Mobile Flex je ustrezen paket izbranega mobilnega operaterja.**

Ob instalaciji POS terminala je praviloma potrebno odstraniti zahtevo po PIN/PUK kodi. Za vsak slučaj si kodi PIN in PUK shranite.

- • Sprejem signala lahko močno niha glede na izbranega operaterja mobilne telefonije in lokacije, kjer se mobilni POS terminal uporablja. V kleteh, hišah z debelimi zidovi ali z zidovi iz železobetona je signal lahko tako oslabljen, da komunikacija ni več mogoča. V kolikor signala ni, je potrebno zamenjati lokacijo.
- • Če terminal uporabljate med vožnjo (v avtu, vlaku, na ladji ipd., lahko zaradi nestabilnega oz. nekontinuiranega signala pride do prekinitve komunikacije.

#### **2.6 WIFI**

Pri uporabi mobilnega POS terminala, kjer komunikacija poteka preko Wifi-a, upoštevajte naslednje:

- • Prosimo upoštevajte navodila za instalacijo. Navodila so vam na razpolago tudi na spletni strani [worldline.com/merchant-services/download](http://worldline.com/merchant-services/download)
- • Infrastrukturo omrežja naj vam namesti in preizkusi za to usposobljeno strokovno osebje.
- • SSID kodo in geslo za dostop do Wifi omrežja hranite na varnem mestu, ter ju pripravite v kolikor pride do motenj.
- • Terminal uporablja radiofrekvenčni standard IEEE 802.11b/g/n (do 150 Mbps).
- • Priporočamo vam, da pred namestitvijo preverite pokritost omrežja. Preverite, kje v poslovalnici terminal deluje in kje je pokritost omrežja slaba.
- Sprejem signala lahko variira tudi zaradi vremenskih pogojev.
- Z dodatnimi dostopnimi točkami lahko povečate radij uporabe terminala. V primeru vprašanj se obrnite na vašega internetnega ponudnika.

#### **2.7 VKLOP IN IZKLOP TIPA KOMUNIKACIJE**

Ko je k GPRS povezavi dodana Wifi povezava, postane slednja glavni tip komunikacije. V primeru, da za opravljanje transakcije Wifi ni na razpolago (jakost signala manj kot 20%), terminal spremeni tip komunikacije na 3G/2G.

V kolikor želite onemogočiti prehajanje med tipi komunikacij, **deaktivirajte** enega izmed tipov komunikacije. To lahko storite na sledeč način:

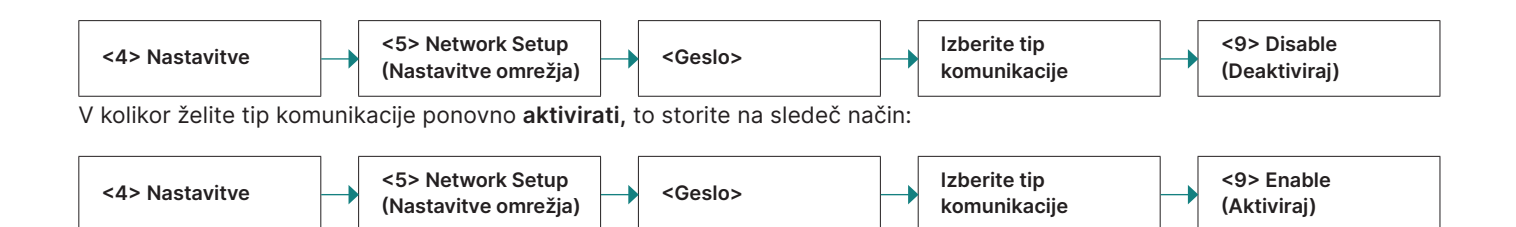

#### <span id="page-9-0"></span>**2.8 DOLOČITEV TIPA KOMUNIKACIJE**

YOXIMO Flex avtomatsko prehaja med 2G in 3G omrežjem glede na jakost signala. V kolikor imate na lokacji, kjer POS terminal uporabljate, težave z menjavo omrežij, lahko tip komunikacije za stalno določite.

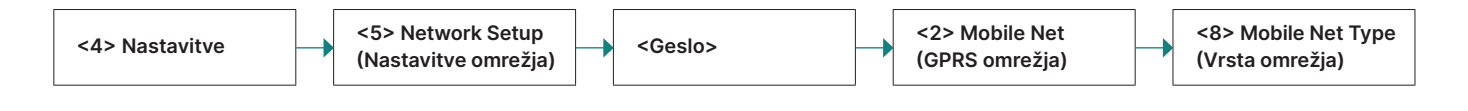

#### **2.9 STANJE PRIPRAVLJENOSTI (STAND-BY)**

Če je terminal preko napajalnika priklopljen na električno omrežje, je v vsakem trenutku pripravljen na uporabo. Če terminal ni priklopljen na napajalnik, po 60 sekundah

zaradi ohranjanja zmogljivosti baterije, avtomatično preide v t.i. stand-by modus (stanje pripravljenosti). Terminal ponovno aktivirate s pritiskom na tipko <Corr/On>.

#### **2.10 POTEK PLAČILNEGA POSTOPKA**

Z ep2 je plačilni postopek standardiziran za vse tipe kartic. Dandanes je v obtoku veliko različnih tipov kartic.

#### **Vrste transakcij**

Terminal nudi več vrst transakcij in drugih funkcij. Ob podpisu pogodbe o sprejemanju kreditnih in debetnih kartic boste skupaj z družbo Worldline določili, katere funkcije bodo aktivirane na vašem POS terminalu.

Primer:

Funkcija napitnina se pogosto uporablja v gostinstvu, v maloprodaji pa npr. ni potrebna.

- • Glede na plačilno funkcijo in vrsto plačilne kartice se lahko določijo posamezni minimalni in maksimalni zneski, dnevni limiti itd.
- • V nadaljevanju najdete splošen opis teh funkcij. Aktiviranje nekaterih vrst transakcij in ostalih funkcij na vašem POS terminalu ni mogoče.

#### **Bodite pozorni pri offline-transakcijah!**

Offline-transakcije se shranjujejo v varnem pomnilniku vašega POS terminala. Prenos podatkov do procesnega centra se izvrši enkrat dnevno po zaključku delovnega dne. Podatke lahko procesnemu centru posreduje uporabnik POS terminala, obstaja pa tudi možnost avtomatskega prenosa podatkov o transakcijah.

#### **V primeru okvare pomnilnika POS terminala, pa tudi v primeru nasilne poškodbe ali kraje POS terminala, se izgubijo tudi shranjeni podatki o opravljenih transakcijah.**

Zato vam priporočamo, da:

- • vsa potrdila o opravljenih transakcijah skrbno shranite, • vsak dan ali večkrat dnevno naredite dnevni zaključek
- opravljenih transakcij, • pred spremembami programske opreme ali izvajanju
- posodobitev na terminalu vedno naredite dnevni zaključek opravljenih transakcij,
- pred daljšo odsotnostio vedno naredite dnevni zaključek opravljenih transakcij,
- • pri sezonskem poslovanju ob zaključku sezone obvezno naredite dnevni zaključek opravljenih transakcij.

#### **2.11 TEHNIČNI PODATKI**

**Temperatura delovanja** –10 °C do 50 °C

**Vlažnost zraka** (ne kondenzirana) 20% do 95%

**Oskrba z električno energijo** 100 – 240 VAC 50 – 60 Hz

### **3 Namestitev POS terminala**

#### <span id="page-10-0"></span>**3.1 INSTALACIJA**

#### **Namestitev**

Instalacija terminala je izvedena s strani avtorizirane tehnične službe Worldline.

#### **Kasnejša konfiguracija in inicializacija**

V kolikor bi bila iz kakršnikoli razlogov potrebna ponovna konfiguracija in inicializacija terminala, je postopek opisan na [strani 22.](#page-20-0)

#### **Legenda**

V sledečem opisu so uporabljeni naslednji simboli:

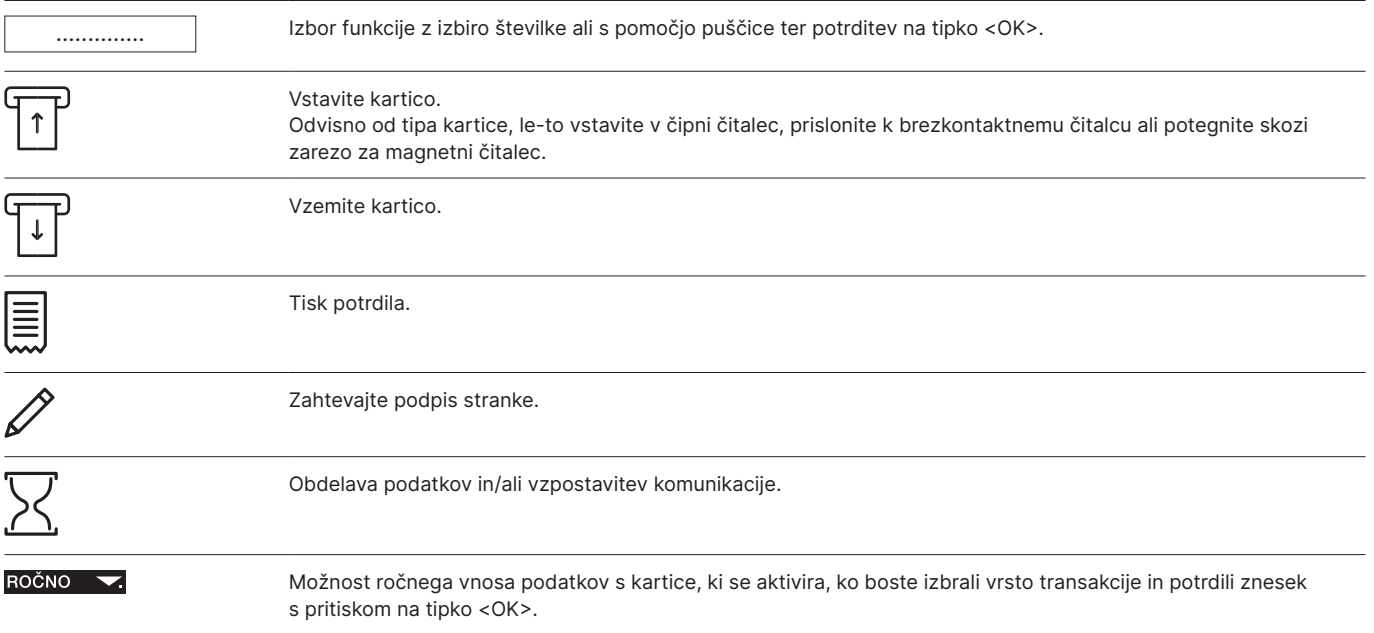

# **4 Grafični prikaz funkcijskega menija**

#### <span id="page-11-0"></span>**4.1 GLAVNI MENI**

V ta meni pridete s pritiskom na tipko <STOP>.

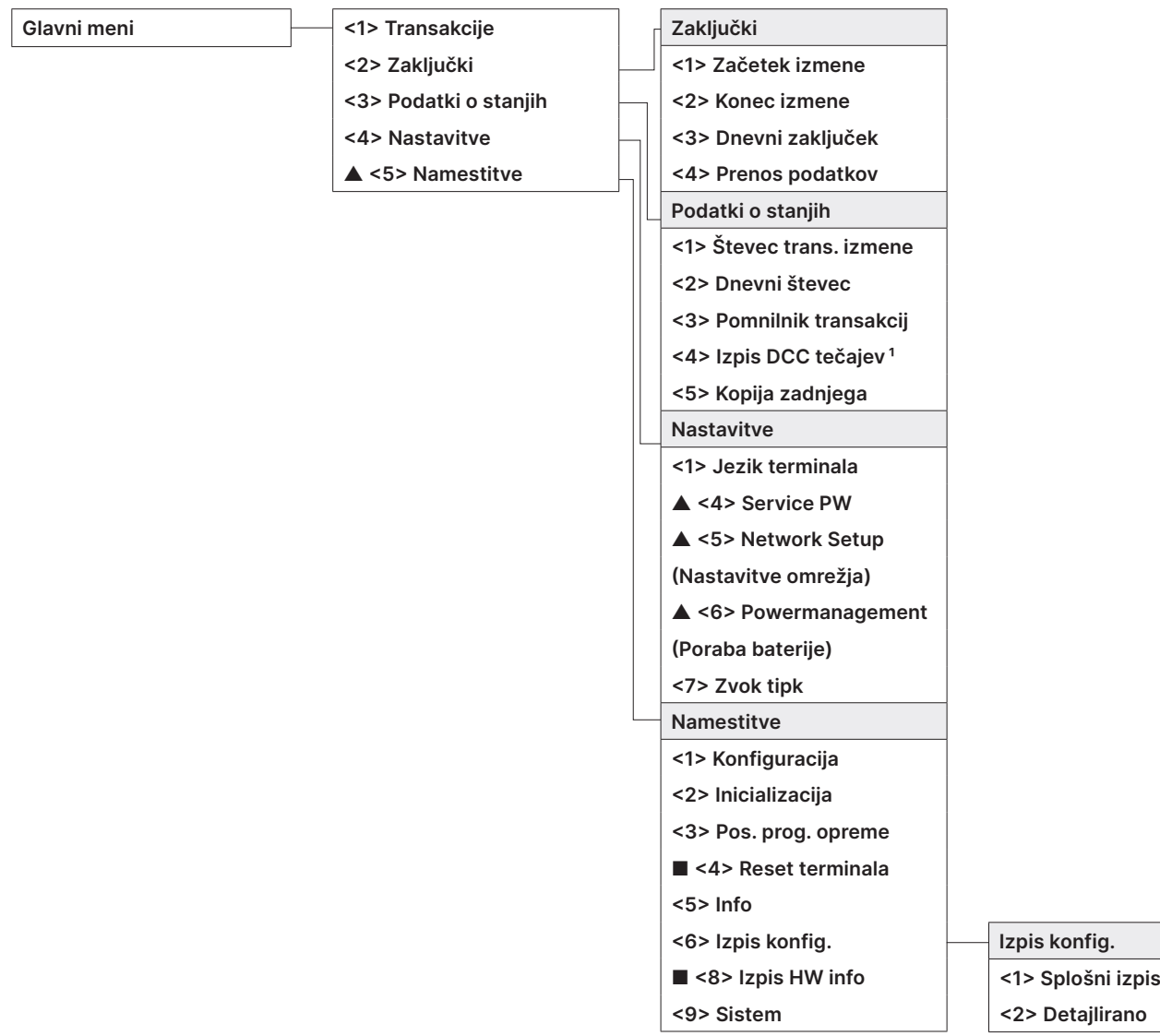

▲ Dostop je možen le z vašim geslom, ki ga najdete na [strani 25.](#page-23-0)

■ Dostop je omogočen le tehnični službi.

<sup>1</sup> Določene funkcije so lahko glede na IPK izklopljene.

#### <span id="page-12-0"></span>**4.2 TRANSAKCIJE**

#### **Transakcije <1> Vnos plačila**

- **▲ <3> Storno**
- **▲ <4> Dobropis**
- **<5> Rezervacija**
- **<6> Plačilo rezervacije**
- **<10> Ostale transakcije Ostale transakcije**

**<3> Sprejeta rezervacija** 

**(Povišanje rezervacije)**

**<7> GiftCard/VM**

▲ Dostop je možen le z vašim geslom, ki ga najdete na [strani 25.](#page-23-0)

# **5 Funkcije**

### <span id="page-13-0"></span>**5.1 VNOS PLAČILA**

#### **<1> Vnos plačila**

Vnos zneska plačila je najpogostejša transakcija v elektronskem plačilnem prometu.

- • Različni IPK lahko določijo različne minimalne in maksimalne zneske, dnevne limite itd.
- Funkciji "ročni vnos podatkov s kartice" in "dobropis" sta lahko glede na posameznega IPK aktivirani ali deaktivirani.

#### **Postopek, ki ga opravi trgovec**

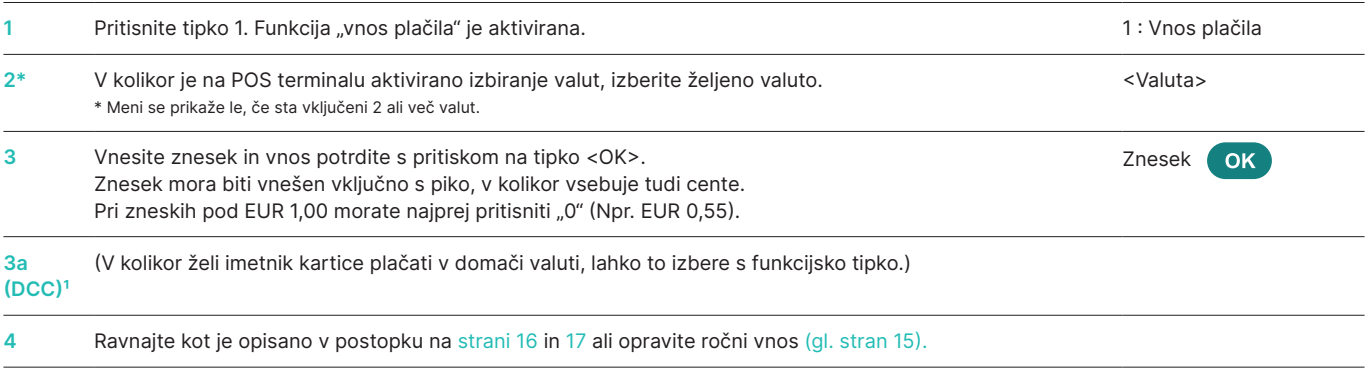

1 Ta meni je prikazan le v primeru, ko je vklopljena funkcija DCC. Ob plačilu s kartico terminal prepozna poreklo kartice in znesek prikaže tako v evrih kot tudi v domači valuti imetnika kartice. Na zaslonu POS terminala se izpiše aktualni preračunski tečaj in imetnik kartice se lahko sam odloči, v kateri valuti bo poravnal plačilo. Ko čitalec prebere podatke s kartice, menjava valute ni več mogoča!

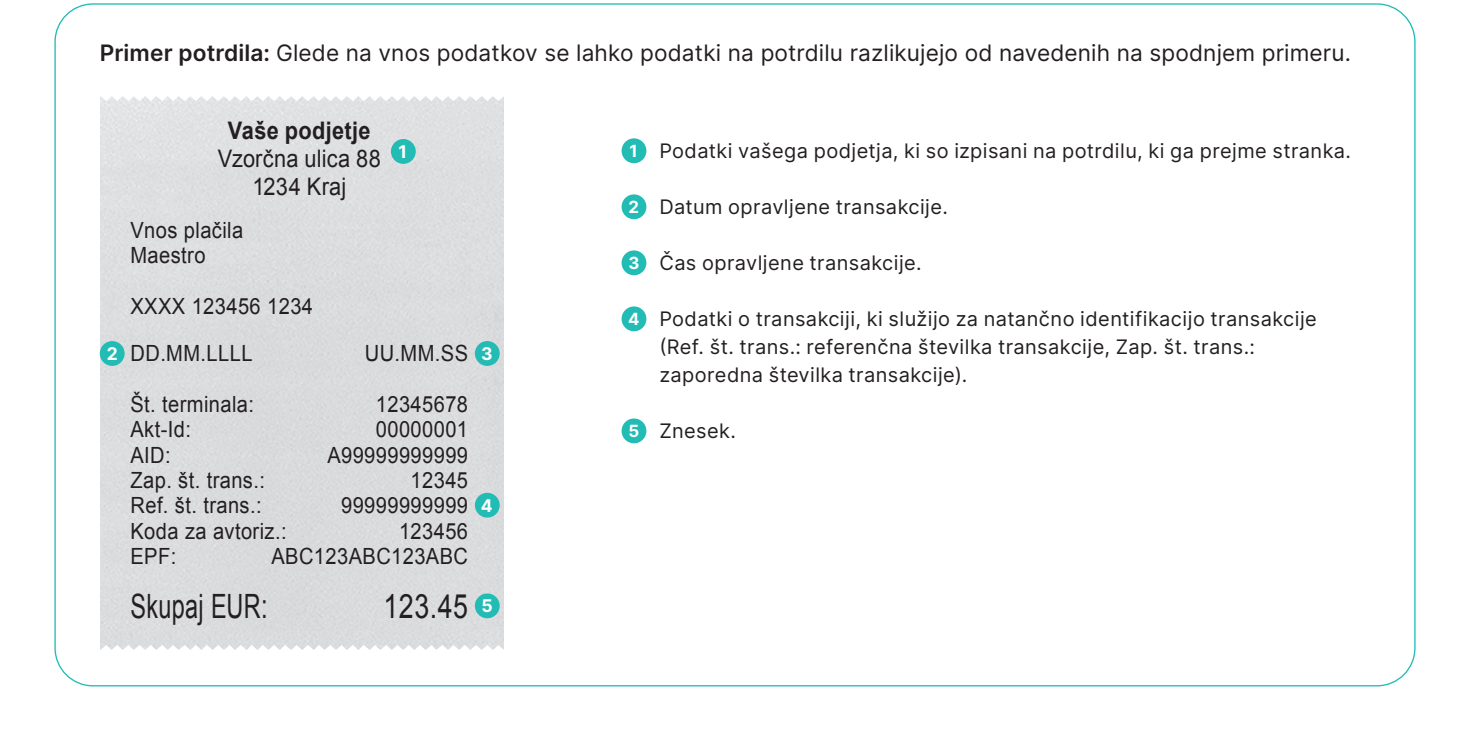

#### <span id="page-14-0"></span>**Ročni vnos podatkov s kartice**

V kolikor čitalec podatkov s **kreditne kartice** ne more prebrati, lahko podatke vnesete ročno.

Za ta postopek potrebujete številko kartice, datum veljavnosti kartice, pri novejših karticah CVC2/CVV2 (Card Verification

Code/Card Verification Value/varnostna koda) Ta trimestna koda je natisnjena na hrbtni strani kartice (zadnje tri številke).

Ko ste izbrali vrsto transakcije in potrdili znesek s pritiskom na tipko <OK>, lahko aktivirate funkcijo ročnega vnosa podatkov s funkcijsko tipko.

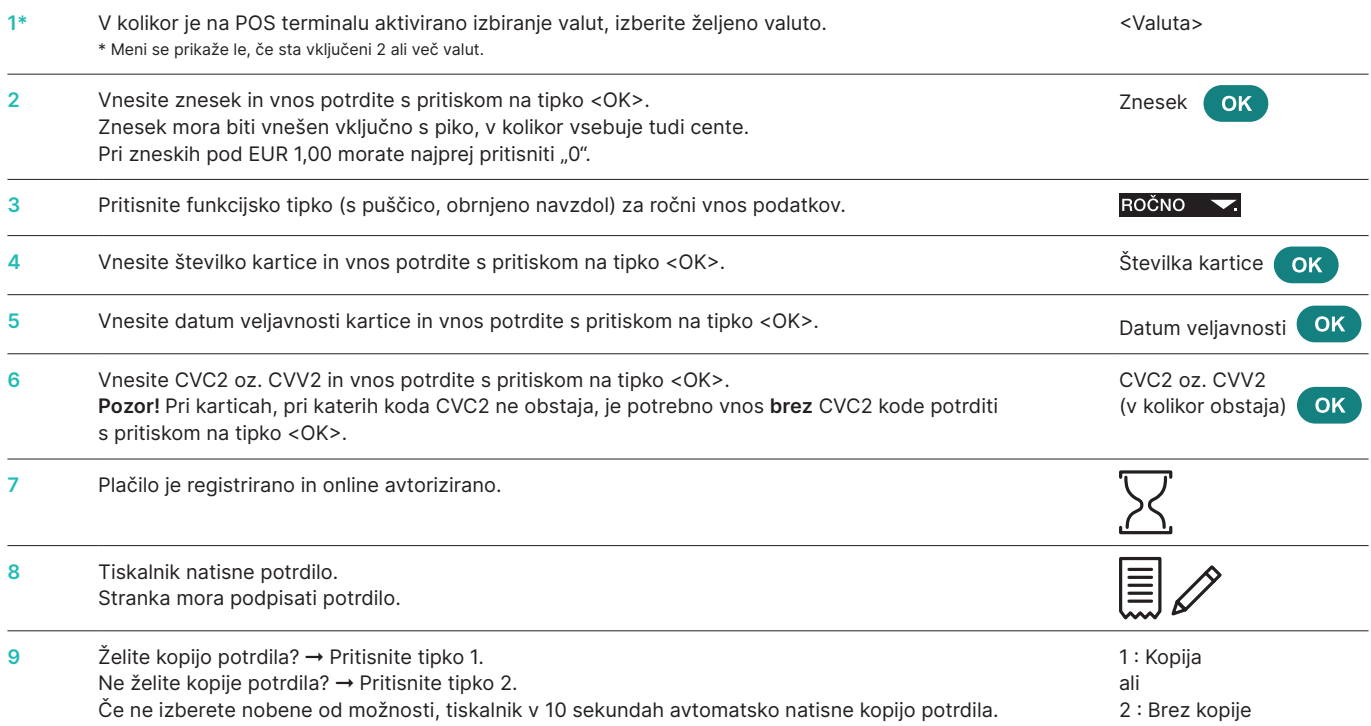

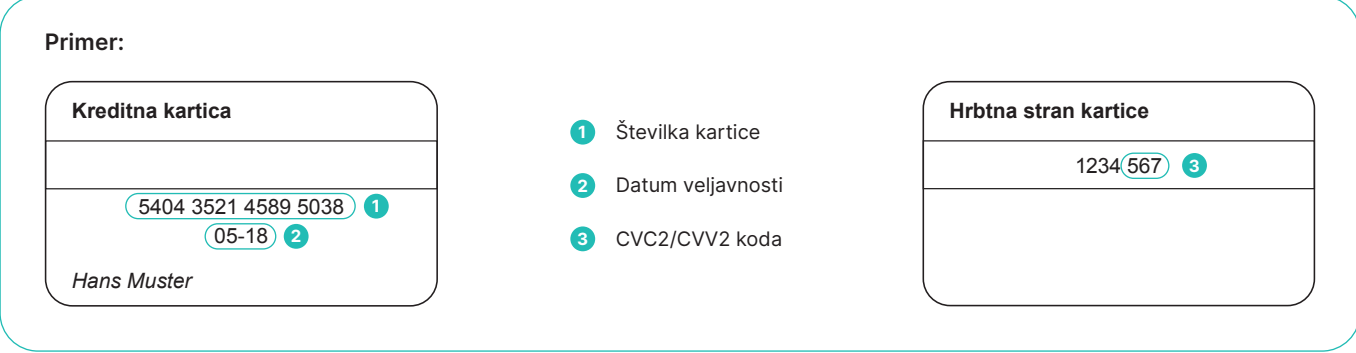

<span id="page-15-0"></span>Ko trgovec v POS terminal vnese znesek kupljenega blaga ali opravljene storitve, mu stranka izroči kartico. Glede na tip kartice obstajata dva možna postopka:

- • Kartice, pri katerih vnos PIN kode ni potreben (spodnja tabela) in
- Kartice, pri katerih je potreben vnos PIN kode (gl. [stran](#page-16-0) 17).

#### **Kartice, pri katerih vnos PIN-kode ni potreben**

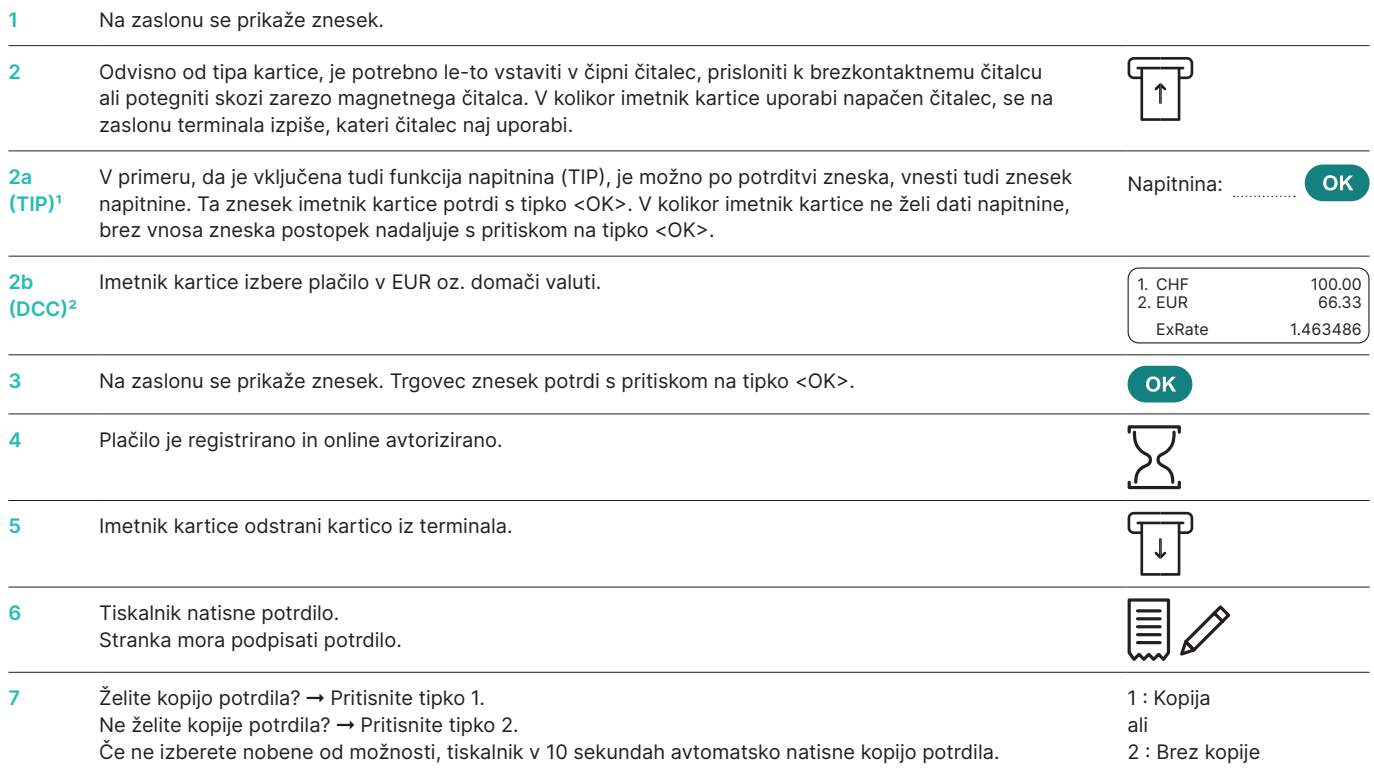

† Ta meni je prikazan le v primeru, ko je vklopljena funkcija napitnina. Izdajatelji kartic dopuščajo aktivacijo te funkcije uporabnikom POS terminalov s področja turizma in<br>gastronomije. Funkcija, poleg plačilnega postopk

<sup>2</sup> Ta meni je prikazan le v primeru, ko je vklopljena funkcija DCC. Ob plačilu s kartico terminal prepozna poreklo kartice in znesek prikaže tako v evrih kot tudi v domači valuti imetnika kartice. Na zaslonu POS terminala se izpiše aktualni preračunski tečaj in imetnik kartice se lahko sam odloči, v kateri valuti bo poravnal znesek. Ko čitalec prebere podatke s kartice, menjava valute ni več mogoča!

#### <span id="page-16-0"></span>**Kartice, pri katerih je potreben vnos PIN kode**

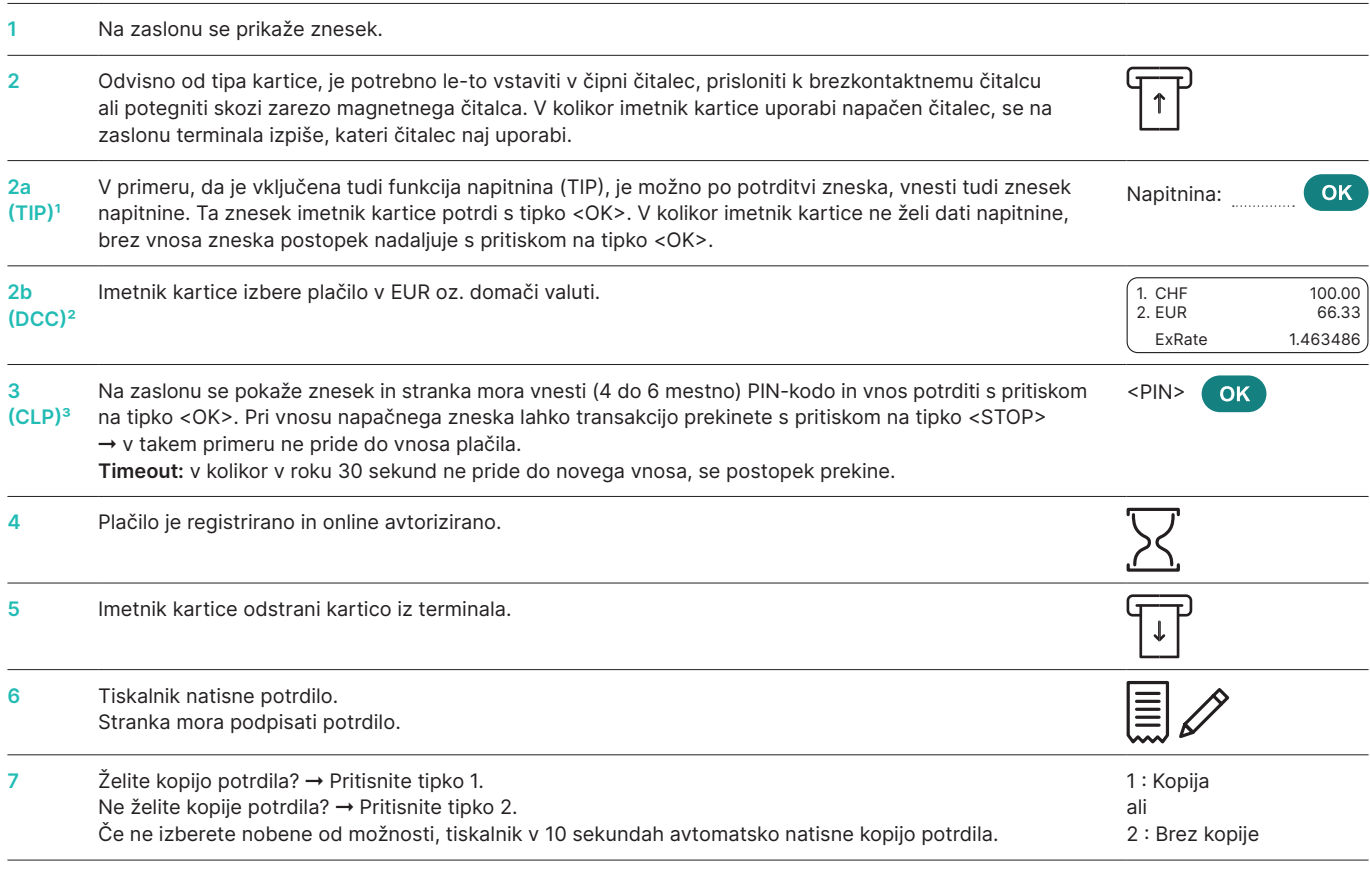

' Ta meni je prikazan le v primeru, ko je vklopljena funkcija napitnina. Izdajatelji kartic dopuščajo aktivacijo te funkcije uporabnikom POS terminalov s področja turizma in<br>gastronomije. Funkcija, poleg plačilnega postopk

Ta meni je prikazan le v primeru, ko je vklopljena funkcija DCC. Ob plačilu s kartico terminal prepozna poreklo kartice in znesek prikaže tako v evrih kot tudi v domači valuti فاقت altubiv domači valuti bo poravnal znesek. podatke s kartice, menjava valute ni več mogoča!

<sup>3</sup> Pri brezkontaktnih plačilih pri nižjih zneskih PIN kode praviloma ni potrebno vnesti. Odvisno od nastavitev na kartici IPK.

#### <span id="page-17-0"></span>**5.2 STORNO**

#### **<3> Storno**

S funkcijo storno lahko prekličete (stornirate) **predhodno opravljeno** transakcijo.

- • Možnost aktivacije te funkcije je odvisna od posameznega IPK.
- • V kolikor ste med zadnjim plačilom in želeno stornacijo opravili dnevni zaključek opravljenih transakcij, zaključek izmene oziroma poslali podatke v obdelavo v procesni center, stornacija ni več mogoča.

#### **Postopek, ki ga opravi trgovec**

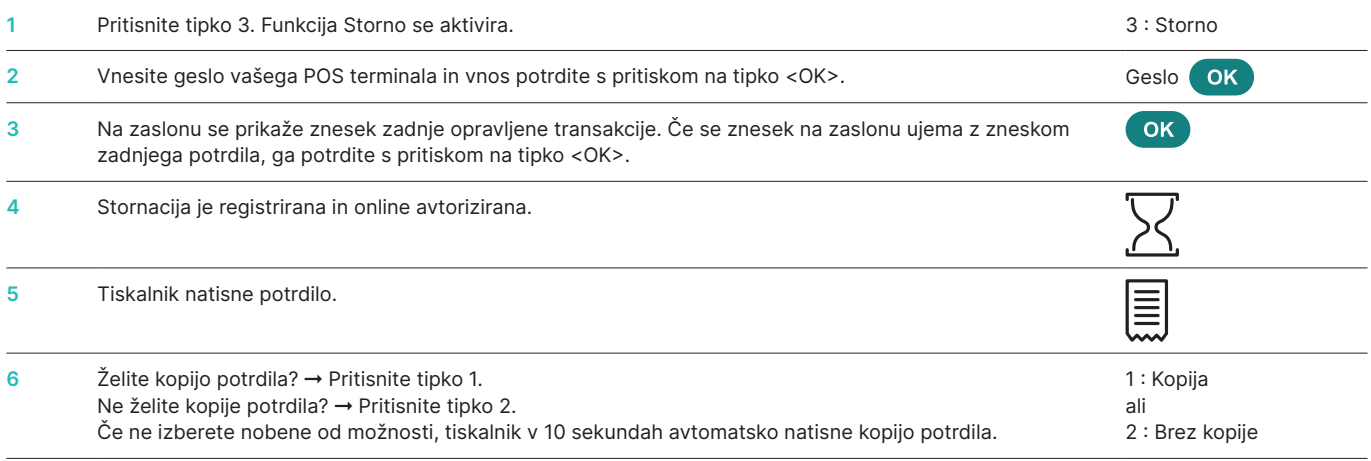

#### **5.3 DOBROPIS**

#### **<4> Dobropis**

S funkcijo dobropis prekličete eno izmed opravljenih plačil. To možnost uporabite, kadar stornacija ni več mogoča.

#### **Postopek, ki ga opravi trgovec**

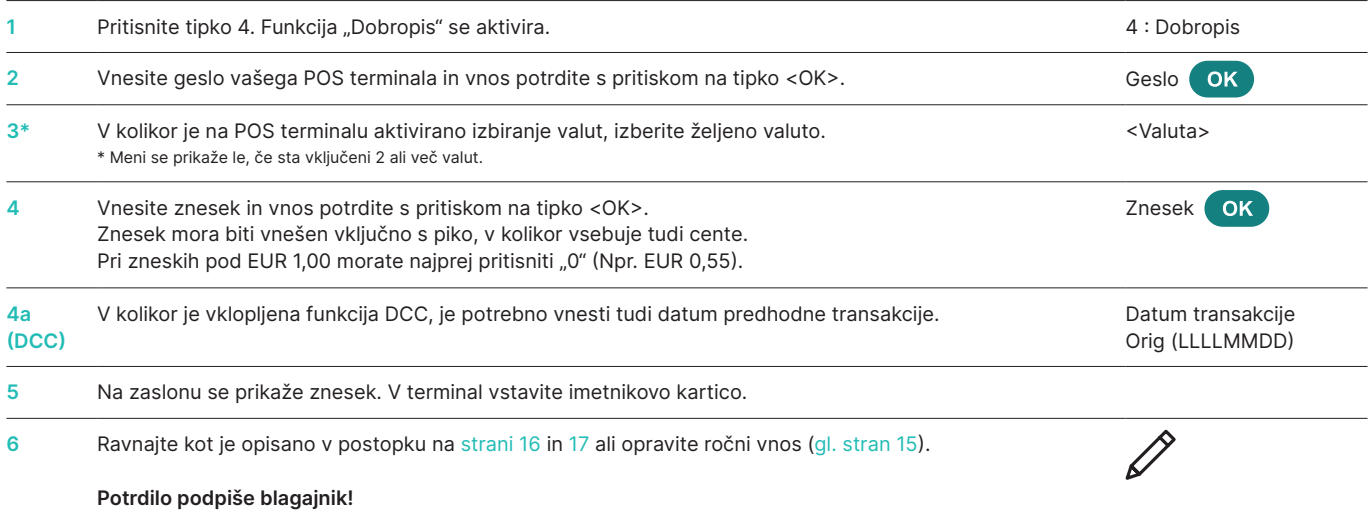

### <span id="page-18-0"></span>**5.4 OSTALE FUNKCIJE**

POS terminal poleg že opisanih funkcij razpolaga tudi s funkcijami, ki se praviloma zelo redko uporabljajo. Postopek uporabe teh funkcij je podoben že opisanim.

Sledite navodilom na zaslonu terminala. Nekateri primeri so navedeni spodaj. V kolikor imate vprašanja v zvezi s katero izmed funkcij vam je na voljo naša služba za podporo uporabnikom.

**<5> Rezervacija in <6> Plačilo rezervacije (plačilo že prej narejene rezervacije)**

Funkcija rezervacija <5> (npr. rezervacija hotela, rent-a-cara, letalske vozovnice itd.) omogoča predhodno avtorizacijo zneska prek kreditne kartice. Celotni znesek ali le del tega zneska se lahko plača kasneje s funkcijo Plačilo rezervacije <6>.

### **6 Zaključki**

#### **6.1 ZAČETEK IZMENE/KONEC IZMENE, DNEVNI ZAKLJUČEK, PRENOS PODATKOV**

#### **<STOP> <2> Zaključki**

S pritiskom na tipko <STOP> pridete v glavni meni POS terminala. Izberite funkcijo "Zaključki" <2>. Na razpolago imate naslednje možnosti:

#### **<STOP> <2> <1> Začetek izmene (o)**

Ob začetku dela lahko v lastni režiji prijavite začetek izmene. Ko bo na POS terminalu po zaključku izmene ali po dnevnem zaključku ponovno opravljena transakcija, bo terminal avtomatsko upošteval začetek nove izmene.

#### **<STOP> <2> <2> Konec izmene (o)**

S funkcijo "Konec izmene" zaključite tekočo izmeno. Avtomatično se bo izvedel prenos podatkov o opravljenih transakcijah, dnevni zaključek pa morate kljub vsemu še opraviti.

#### ➞ **Po zaključku izmene stornacija ni več mogoča.**

➞ **Po zaključku izmene aktivacija funkcije napitnine, ki se nanaša na opravljene transakcije v že zaključeni izmeni, ni več mogoča.**

#### **<STOP> <2> <3> Zaključek dneva (m)**

Ob dnevnem zaključku se izvede prenos podatkov o vseh opravljenih transakcijah v procesni center, kjer se vsi postopki zaključijo. Ob zaključku dneva se vam zneski opravljenih transakcij knjižijo v dobro. Dnevni zaključek mora biti opravljen najmanj enkrat dnevno – najbolje po koncu delovnega časa. Dnevni števec in Števec izmene se postavita na "0".

#### ➞ **Po dnevnem zaključku stornacija ni več mogoča.**

➞ **Po dnevnem zaključku aktivacija funkcije napitnine, ki se nanaša na opravljene transakcije v že zaključenem dnevu, ni več mogoča.**

S funkcijo "Prenos podatkov" se podatki o vseh opravljenih transakcijah, ki so bile opravljene do tega trenutka in shranjene v pomnilniku terminala, posredujejo procesnemu centru. Uporabite to funkcijo vedno, kadar ste opravili večje število transakcij.

#### ➞ **Po prenosu podatkov stornacija ni več mogoča.**

➞ **Po prenosu podatkov aktivacija funkcije napitnine, ki se nanaša na transakcije, opravljene pred prenosom podatkov, ni več mogoča.**

o = opcija: to funkcijo lahko uporabljate po potrebi. m = to funkcijo morate uporabiti

#### **<STOP> <2> <4> Prenos podatkov (o)**

# **7 Podatki o stanjih, nastavitve**

<span id="page-19-0"></span>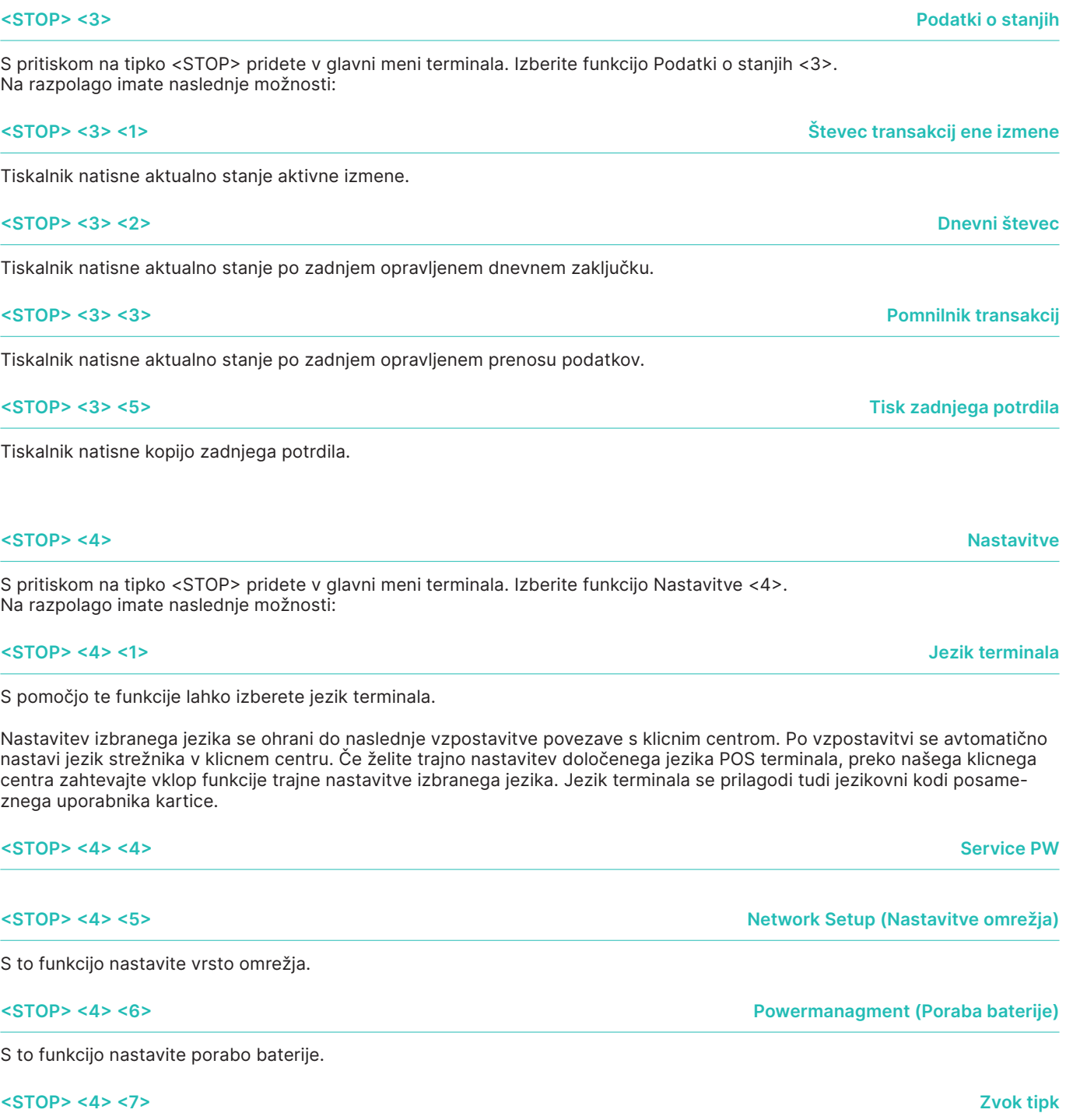

Nastavite glasnost zvoka tipk. Vnos obvezno potrdite s pritiskom na tipko <OK>.

### **8 Namestitve**

<span id="page-20-0"></span>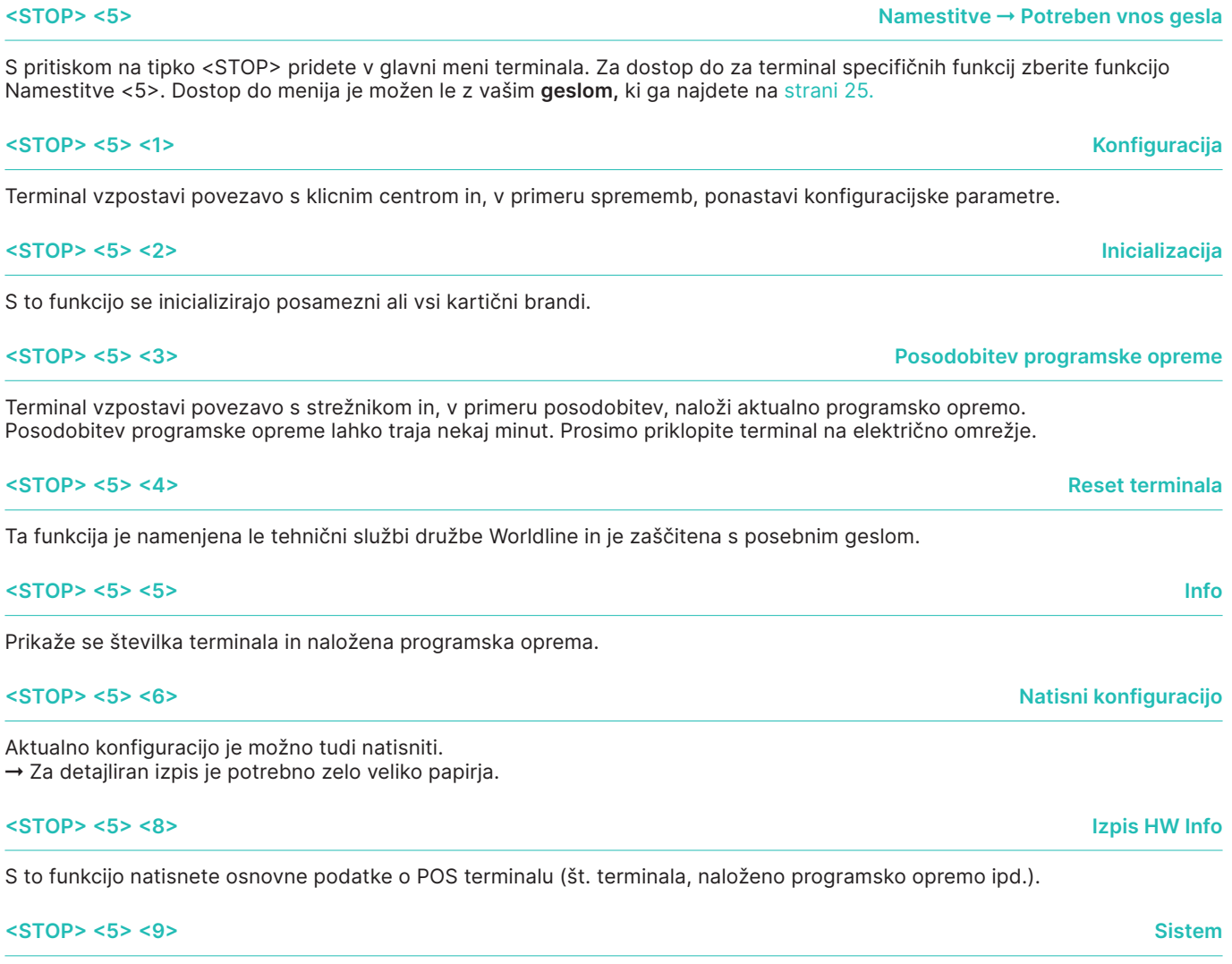

Ta funkcija je namenjena le tehnični službi družbe Worldline. Prosimo vas, da jo uporabite le v primeru, ko je to od vas zahtevano.

## **9 Ravnanje s terminalom in vzdrževanje**

#### <span id="page-21-0"></span>**9.1 VZROKI ZA NAPAKE IN ODPRAVA NAPAK**

#### **Na zaslonu se podatki ne izpišejo**

Če terminal ni priklopljen na napajalnik, po 60 sekundah zaradi ohranjanja zmogljivosti baterije avtomatično preide v ti. stand-by modus (stanje pripravljenosti). Terminal ponovno aktivirate s pritiskom na tipko <Corr/On>.

#### **Baterija je prazna**

Če zmogljivost baterije doseže kritično mejo, izvedba nadaljnih transakcij ni več mogoča. Na zaslonu se prikaže simbol:

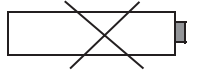

V takem primeru priklopite terminal na napajalnik.

#### **Timeout strežnika**

Procesni center ni na razpolago. Možni razlog: preobremenitev.

**Napaka pri branju podatkov s kartice, kartica ni berljiva** Očistite čitalec. Podatke z imetnikove kartice lahko vnesete tudi ročno.

#### **Zvočni signal – trije kratki zaporedni piski**

Na napake pri uporabi vas terminal opozori s ponavljajočim se akustičnim signalom. Na displayu se prikaže tekst "Vrnite terminal blagajniku." Piskanje prekinete s pritiskom na levo funkcijsko tipko neposredno pod zaslonom POS terminala.

### **9.2 PODALJŠEVANJE ŽIVLJENJSKE DOBE BATERIJE**

Za izboljšanje energijske učinkovitosti naših terminalov smo razvili nastavitev, ki v primeru vklopa omogoča, da terminal samodejno preklopi v stanje pripravljenosti.

Življensko dobo baterije podaljšate z vklopom funkcije "Powermanagement".

To storite po sledečem postopku:

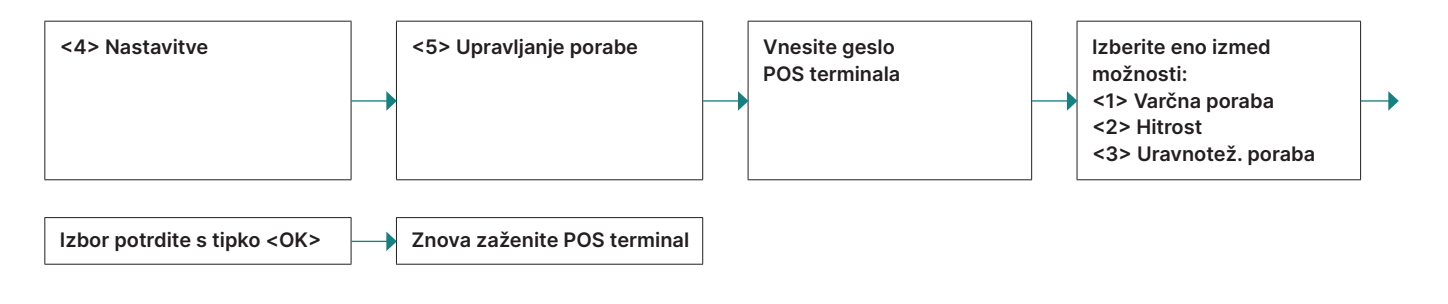

Izbrana možnost je aktivirana šele po ponovnem zagonu terminala.

Na razpolago so vam sledeče možnosti upravljanja porabe:

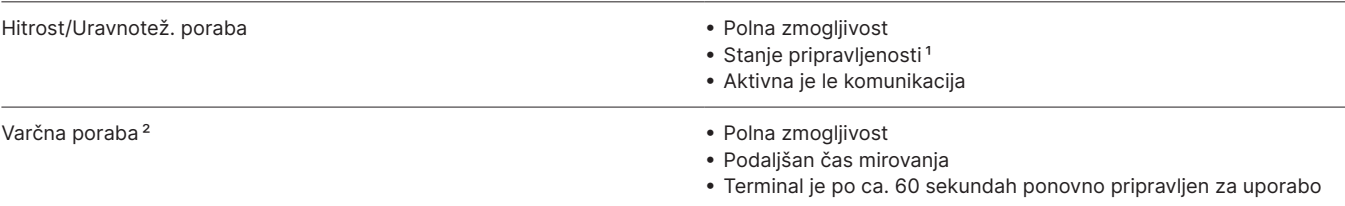

Čas stanja pripravljenosti je možno spremeniti. Za nastavitev se prosimo obrnite na tehnično podporo – Tel.: 02 250 57 48.

<sup>2</sup> Za nemoteno delovanje POS terminala v neklimatiziranih prostorih priporočamo, da v meniju terminala izberete funkcijo "Varčna poraba".

### <span id="page-22-0"></span>**9.3 SMERNICE ZA VARNO IN UČINKOVITO UPORABO BATERIJE**

Prenosni terminali družbe Worldline so zasnovani za čim nižjo porabo energije. Uporabljajo litij-ionske baterije, ki ponujajo dobro zmogljivost in dolgo življenjsko dobo. Pravilno vzdrževanje baterij bo še izboljšalo delovanje vašega POS terminala, zato priporočamo, da sledite naslednjim smernicam za polnjenje, shranjevanje in prenašanje litij-ionskih baterij:

- • Optimalna temperatura za polnjenje in uporabo baterij je 15 – 25 °C.
- Če terminala ne boste uporabljali več kot en teden, odstranite baterijo iz terminala. Baterijo napolnite na približno 40% (dve črtici) in pospravite baterijo v suh in hladen prostor (med 5 °C in 20 °C).
- Terminal odklopite z elektrike, preden vstavite oz. odstranite baterijo.
- • Pri vstavljanju oz. odstranjevanju baterije bodite pazljivi, da ne poškodujete kontaktov v terminalu.

#### **Izogibajte se:**

- • popolni izpraznitvi baterije,
- • izpostavljanju baterije ekstremnim temperaturam (terminal ne sme biti dlje časa izpostavljen močnim virom toplote oz. toplotnega sevanja),
- polnjenju baterije, ko je zunanja temperatura nižja od 5 °C,
- • polnjenju baterije izven terminala,
- • uporabi baterije v primeru vidnih poškodb.

#### **Zaščitni mehanizmi**

Naša najnovejša generacija prenosnih terminalov je opremljena z varnostnim vezjem, ki preprečuje poškodbe terminala v primeru prenapetosti ali pregretja. Mehanizem za merjenje napolnjenosti baterije nadzira več parametrov kot so napetost, tok, temperatura in stanje napolnjenosti.

Ta mehanizem se ponastavi ob vsaki menjavi baterije. Za dosego maksimalne zmogljivosti baterije in učinkovitosti delovanja terminala zato priporočamo, da po vsaki menjavi baterije le-to napolnite do konca. Ob tem se ponastavi tudi prikazovalnik stanja napolnjenosti baterije.

Zaščitni mehanizem je integriran tudi v polnilno vezje in sicer tako, da prekine polnjenje, ko temperatura baterije preseže 40 °C. Ob tem je potrebno upoštevati, da je lahko temperatura baterije višja kot temperatura okolice, še posebej, če je terminal izpostavljen direktni sončni svetlobi ali kakšnemu drugemu toplotnemu viru. Ko se temperatura v terminalu zmanjša, se polnjenje samodejno nadaljuje. Svetujemo vam, da zato polnilec postavite na hladnejše mesto.

#### **Način pripravljenosti za nižjo porabo energije v načinu mirovanja**

Zaradi izboljšanja energijske učinkovitosti naših terminalov smo razvili novo nastavitev, ki omogoča, da terminal avtomatično preklopi v način pripravljenosti tudi med polnjenjem. Terminal lahko aktivirate s pritiskom na tipko "Corr./On" in aktiven bo v nekaj sekundah. Terminal se bo aktiviral tudi, če ga odklopite s polnilca.

Prosimo, da kontaktirate Worldline tehnično podporo, če želite aktivirati nastavitev za nižjo porabo energije v načinu mirovanja.

### <span id="page-23-0"></span>**9.4 MENJAVA TER NAROČILO PAPIRNIH ROLIC**

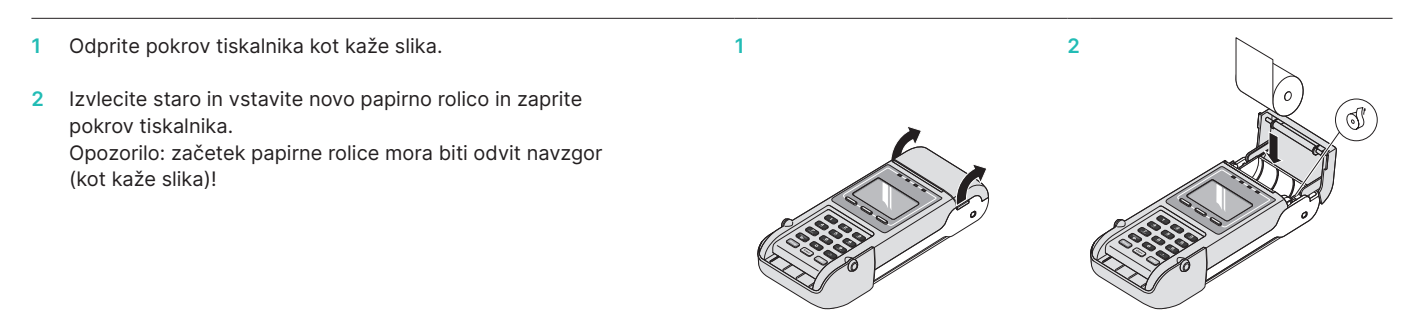

#### **Odprava napak**

V kolikor izpis ni uspešen, preverite, ali je papirna rolica vstavljena prav (ali tiskalnik tiska na za to določeno stran rolice).

#### **Naročilo papirnih rolic**

Standardne dimenzije papirnih rolic je možno dobiti v vseh bolje založenih papirnicah in knjigarnah. Za podatke o dobaviteljih se obrnite na tehnično podporo (Tel.: 02 250 57 48, worldline@tend.si).

**Tehnična podpora**  T: 02 250 57 48, E: worldline@tend.si (PON-SOB, 8.00-20.00)

#### **Služba za podporo uporabnikom**

T: 01 600 11 51, E: customerservices@worldline.com  $(PN-PET, 8.00 - 17.00)$ 

**Ostala vprašanja** office.slovenia@worldline.com **Ne vlecite papirja iz tiskalnika, ko je pokrov tiskalnika že zaprt.**

**Številka vašega terminala (TID)** 

**Geslo vašega terminala (PW)**

Lokalno kontaktno osebo poiščite na naslovu: [worldline.com/merchant-services/contacts](http://worldline.com/merchant-services/contacts)

**VISA V SECOND DESCRIPTION OF A PROPERTY AND SECOND DECAMBLE A SECOND A** SUBJECT **C** TWINT